# **Diskler, Disketler ve mount Komutu 08**

- **• mount Edilmifl Diskleri Görmek**
- **Yeni Disk Takma**
- **Dosya Sistemi Tipleri**
- **• fsck: Dosya Sistemi Kontrol Program›**
- **supermount**
- **CD Kullan›m›**
- **• Disket Kullan›m›**
- **• umount Komutu**
- **Baflka UNIX Bilgisayarlardaki Diskleri Kullanmak**
- **• mount ‹fllemlerini Otomatik Olarak Yapmak (fstab)**
	- **Başka Bir Windows Bilgisayarın Diskini Kullanmak**
- **Dosya Sistemi Yaratmanız Gerekirse...**

fiimdi biraz eski bilgileri tazeleyelim:

- Bir LINUX bilgisayarındaki tüm diskler tek bir dizin altında; yani "/" dizini altında toplanır.
- LINUX'ta, bir dosyanın yeri tarif edilirken hangi diskte bulunduğu değil, hangi dizinde yer aldığı belirtilir. Söz konusu dizinin gerçekte hangi fiziksel diskte yer aldığını, belirtilen dizine iliştirilmiş (mount edilmiş) olan disk ya da disk bölümü belirler.
- Bir LINUX bilgisayarındaki her bir donanım unsuru (fare dahil) **/dev** dizini altında bir dosyaya; daha doğrusu bir "düğüm"e iliştirilmiş olmalıdır. LINUX çekirdeği, bu "düğüm"ün özelliklerinden ilgili donanım parçasını hangi çekirdek modülünün denetleyeceğini anlar.
- LINUX'ta birinci IDE kanalının "master" diski **/dev/hda** olarak isimlendirilir. Birinci kanalın "slave" diski /dev/hdb; ikinci IDE kanalının "mas**ter**" ve "slave" diskleri de sırasıyla /dev/hdc ve /dev/hdd olarak anılır.
- Varsa; SCSI diskler ise SCSI adreslerine göre **/dev/sda**, **/dev/sdb** gibi isimlerle anılır.
- Sistemin açılışı sırasında disk bölümlerinin hangi dizinlere iliştirileceği, yani mount edileceği /etc/fstab dosyasında belirtilir.
- "/" dizini mount edilmeden sistem acılamaz.
- LINUX, çok çesitli disk formatlarını, örneğin FAT16, FAT32 ve NTFS formatlı diskleri görebilir.
- Yalnızca üzerinde LINUX tarafından tanınan, geçerli bir "dosya sistemi" bulunan çevre birimleri "mount" edilebilir. Bunlar formatlı diskler ve disk bölümleri, formatlı disketler, dolu CD'ler, DVD'ler ve ZIP sürücüsü gibi özel bazı donanımlardır. Teyp kasetleri ve kartuşları mount edilemez çünkü veri içerse bile teyp kasetlerinin üzerinde bir dosya sistemi (*file system*) yoktur.

### **mount Edilmifl Diskleri Görmek**

Bilgisayarınızda hangi disk bölümlerinin nerelere mount edilmiş olduğunu merak ettiğinizde **mount** komutunu parametresiz olarak kullanmalısınız.

```
□→ cavfer@cavfer.bilkent.edu.tr: /home/cavfer/kitaplar/kkl/yeni - Konsole - Konsole
Ecayfer@cayfer 1$ nount
/dev/hdc2 on / type reiserfs (rw)
/dev/hdc5 on /boot type ext2 (rw)
/dev/hda2 on /depo type ext2 (rw)
/dev/hdc4 on /hone type ext2 (rw)
/dev/hdc3 on /var/spool/mail tupe ext2 (ru)
/mnt/cdrom_on_/mnt/cdrom_type_supermount_(rw,dev=/dev/cdrom,fs=iso9660)
/mnt/floppy on /mnt/floppy type supernount (rw,dev=/dev/fd0,fs=vfat)
lists:/bcc on /bcc type nfs (rw,addr=199,177,17,6)
```
Bu "mount" komutu çıktısı, listenin kolay algılanması için biraz kısaltılmış ve yeniden düzenlenmiştir.

Yukarıdaki örnekte sistemin ikinci IDE kanalındaki master diskin ikinci bölümünün, yani /dev/hdc2'nin "/" dizini olarak mount edildiği ve dosya sistemi tipinin "reiserfs" olduğu görülmektedir.

Bu bilgisayar "**lists**" isimli bir başka bilgisayarın **/bcc** dizinini **nfs** üzerinden kendi **/bcc** dizinine bağlamış (mount etmiş) görünüyor.

Öte yandan birinci IDE kanal›n›n ilk diskinin ikinci bölümünün de **/depo** dizinine iliştirildiği görülüyor. Bu mount işleminin yapılabilmesi için "/" dizini altında **/depo** isimli boş bir dizinin bulunması gerekir.

Biraz karısık oldu; değil mi? En iyisi bir senaryo üzerinde açıklamak galiba...

## **Yeni Disk Takma**

Simdi farzedin ki sisteminizin ikinci IDE kanalına "slave" olarak yeni bir disk taktınız. Bu diskte de tek bir disk bölümü var.

Bu durumda diskinizin adı /dev/hdd; üzerindeki yegane disk bölümünün adı da **/dev/hdd1** olacaktır.

Diski fiziksel olarak takıp bilgisayarınızı açmanız bu diske erişebilmeniz için yeterli değildir. Önce diskin bölümlendirilmesi ve ardından formatlanması ondan sonra da üzerine bos ve yeni bir dosya sistemi yaratılması gerekir.

Diskleri bölümleme ve formatlama işlemi LINUX'un **fdisk** komutuyla yapılır. Dosya sistemi yaratma işi de yaratmak istediğiniz dosya sistemine göre **mke2fs, mke3fs** veya **mkreiserfs** komutlarıyla yapılır. (Ozel bir nedeni olmadıkça tüm disk bölümlerinizi "reiserfs" veya "ext3" dosya sistemleriyle donatmanızı öneririz.)

Bu asamada bilgisayarınıza taktığınız yeni diskin üzerinde tek bir bölümün yer aldığını ve bu bölüm üzerinde de "reiserfs" formatında bir dosya sistemi varatılmış olduğunu varsayıyoruz. Bölümleme ve dosya sistemi yaratma işlemlerini daha ilerideki bölümlerde açıklayacağız.

Önce bu yeni diski iliştirmek için bir dizin seçmelisiniz (*mount point*). Eğer bu amaçla seçebileceğiniz bir dizin yoksa, yaratmalısınız. Yeni diskinizi, ör-

neğin yedekleme amacıyla kullanacaksanız, "yedek" isimli bir dizine iliştirmek anlamlı olabilir. Bu durumda bir kereye özgü "/" dizininiz altında "ve**dek**" isimli bir dizin yaratıp bundan sonra her açılışta uygun mount komutunu vermeniz; daha doğrusu her açılışta **/dev/hdd1** disk bölümünün **/yedek** dizinine iliştirilmesini sağlamanız yeterli olacaktr:

**su mkdir /yedek mount -t reiserfs /dev/hdd1 /yedek** 

Bu işi yapabilmek için "**root**" kullanıcı kimliğine bürünmeniz gerektiğini söylemeye gerek yok herhalde...

Eğer bir hata mesajı almazsanız **mount** işlemi başarıyla tamamlanmış demektir. Tüm UNIX'lerde oldu¤u LINUX'ta da "*No news is good news!*"; yani itiraz gelmezse isler yolunda demektir.

Simdi artık yeni diskinizi kullanabilirsiniz; örneğin yedekleme amacıyla taktığınız bu diske eski disklerinizden dosyaları kopyalamaya başlayabilirsiniz:

```
mkdir /yedek/home
cp -r /home/cayfer /yedek/home
```
gibi...

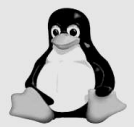

Yeri gelmişken: Yedekleme işlerini cp komutuyla yapmak pek iyi bir yöntem değildir. İlk sorun dosya-dizin okuma yetkilerinde çıkar. Bir dosyayı kopyalayabilmek için önce o dosyayı okuyabilmeniz gerekir. Doğal olarak root dışında hiçbir kullanıcı diskteki tüm dosyaları okumaya yetkili değildir. Sorun çıkmasın diye cp komutunu root kullanıcı olarak verirseniz bu kez yeni kopyaların sahibi "root" olur. Kitabın sonraki bölümlerinde yedekleme işleri için başka komutlar ve yöntemlerden söz edeceğiz. Dosya ve dizin kopyalarken bu yeni kopyaların orjinallerini aynı kullanıcıya ait olmalarını sağlamak gerekiyorsa **cp** komutunun **-p** parametresi sorunu çözecektir (**-p**: preserve ownership).

**mount** komutuyla yeni diski **/yedek** dizinine ilistirip kullanmayı başardınız ama sistemi her açtığınızda bu **mount** komutunu tekrarlamanız gerekecek. Sistemin her açılışında **/dev/hdd1** diskinin **/yedek** dizinine otomatik olarak

bağlanması için yapılması gereken iş /etc/fstab dosyasına uygun bir satır eklemek olacaktır. **root** kullanıcı olarak asağıdaki komutla **/etc/fstab** dosyasına yeni bir satır ekleyebilirsiniz:

### **cat >> /etc/fstab**

#### **/dev/hdd1 /yedek reiserfs defaults 0 0**

Aslında bu satır ekleme işini **vi** ile yapmak çok daha mantıklıdır elbette; ama **cat** komutunu öylesine bir hatırlatmak istedik.

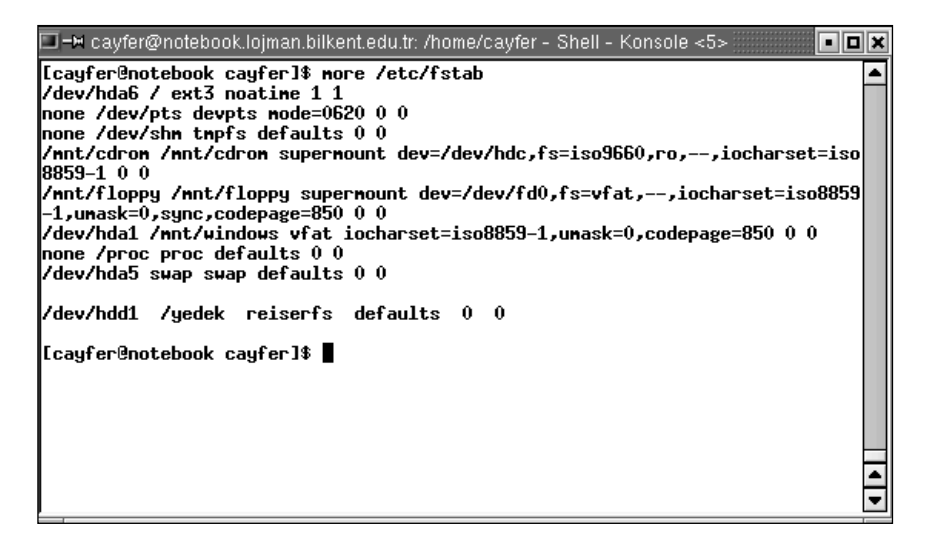

Artık sisteminiz her açıldığında yedekleme amacıyla kullandığınız disk **/yedek** dizinine otomatik olarak iliştirilecektir.

## **Dosya Sistemi Tipleri**

Bir dizine iliştireceğiniz dosya sisteminin tipini mount komutunda **-t** parametresiyle belirtmelisiniz. LINUX'un tanıdığı bazı önemli dosya sistemi tipleri sunlardır:

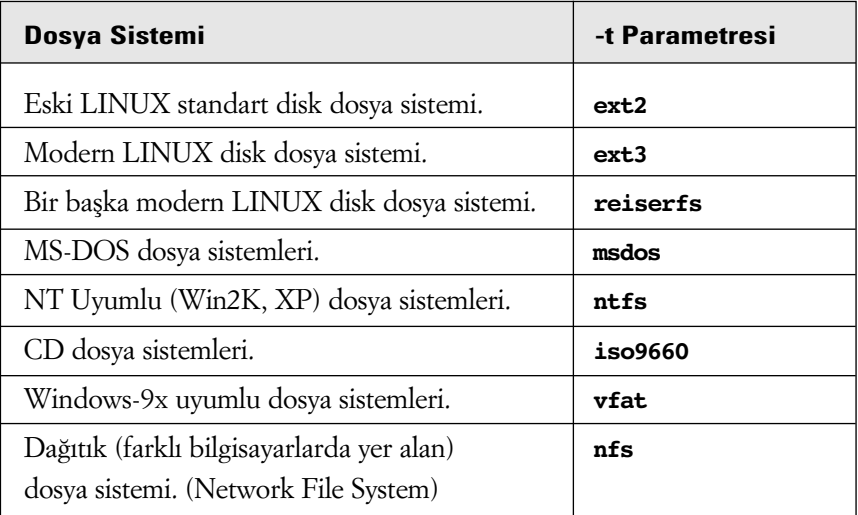

Yukarıdaki tabloya göre, MS-DOS formatlı bir disketi **/mnt/floppy** isimli bir dizine iliştirmek için kullanmanız gereken

### **mount -t msdos /dev/fd0 /mnt/floppy**

komutudur.

Bilgisayarınıza takacağınız bir NT diskini okuyabilmek için

```
mkdir /nt_diski
mount -t ntfs /dev/hdd1 /nt_diski
```
gibi komutlar işe yarayacaktır.

### **fsck: Dosya Sistemi Kontrol Program›**

Disklerde kullandığınız dosya sistemi hangisi olursa olsun günün birinde bu dosya sistemindeki veri yapısının bozulma olasılığı vardır. Dosya sistemlerini oluşturan veri yapıları, disklerde kullanılan ve boş veri bloklarının yönetimini sağlar. Disk dosyalarının fiziksel olarak yerleştirildiği blokların hesabının tutulduğu, izinin sürüldüğü bu veri yapılarında, hızlı erişim için bir sürü karmaşık teknik kullanılmaktadır. Bu veri yapılarının güncelleştirilmesi sırasında kötü bir zamana denk gelebilecek bir enerji kesintisi ya da donanım arızası dosya sisteminin bütünlüğüne ve tutarlığına zarar verebilir. Her ne kadar **ext3** ve reiserfs dosya sistemlerinde bu olasılık büyük ölçüde azaltılmış olsa da gene sıfırdan büyüktür.

LINUX, sistemin açılısı sırasında "mount edilen" tüm disk bölümlerine birer isaret koyar. Sistemin düzgün kapatılması sürecinde de basarıyla çözülen dosya sistemlerinden bu işaretleri kaldırır.

Açılış sırasında "mount edildi" işareti içeren dosya sistemlerine rastlanırsa LINUX, bilgisayarın normal yollarla kapatılmadığını, dolayısıyla bu dosya sisteminin veri yapılarında bir sorun olabileceği varsayımıyla otomatik olarak o dosya sistemi için "**fsck**" (*file system check*) programını çalıştırır.

**fsck**, dosya sisteminde bir bozukluk görürse düzeltmeye çalışır, genellikle de başarılı olur. Bu düzeltmeleri yapmadan, önce bir mesajla bulduğu sorunu gösterir ve sistem yöneticisinden düzeltme için izin ister:

□=Micayfer@notebook.lojman.bilkent.edu.tr: /home/cayfer - Shell - Konsole <5>  $\overline{\mathbf{x}}$ [cayfer@notebook cayfer]# fsck /dev/hda6 ÷.  $\mathbf{\mathsf{P}}$ arallelizing fsck version 1.15 (18–Jul–1999) e2fsck 1,15, 18-Jul-1999 for EXT2 FS 0,5b, 95/08/09 /dev/hda6 contains a file system with errors, check forced. Pass 1: Checking inodes, blocks, and sizes Pass 2: Checking directory structure Pass 3: Checking directory connectivity Pass 4: Checking reference counts Pass 5: Checking group summary information<br>Block bitmap differences: -933729 -953798 -953799 -1021454 -1021 455 -1021456 -1023337 -1023338 -1023339 -1023340 -1023341 -102334 2 -1023343 -1023344 Fix<y>? yes Free blocks count wrang for group #21 (0, counted=4). Fix(y>? yes /dev/hda6: \*\*\*\*\* FILE SYSTEM WAS MODIFIED \*\*\*\*\* /dev/hda6: 76493/525888 files (2.5% non-contiguous), 986179/10502 41 blocks [cayfer@notebook cayfer]#

Genellikle bu izni vermemeniz için bir neden yoktur ve tüm sorulara "**yes**" diyerek devam etmeniz gerekir.

LINUX, dosya sistemlerinin kaç kez **mount** edildiklerinin de hesabını tutar ve her 20 ilistirmede bir, o dosya sistemi için sorun olmasa bile **fsck** çalıştırır.

Çok fazla gerekmemekle birlikte, dosya sistemlerinin bütünlüğünü kendiniz kontrol etmek istediğinizde

### **fsck /dev/hdc1**

gibi komutlarla bu isi yapabilirsiniz. Doğal olarak bu iş için root kullanıcı vetkilerine sahip olmalısınız; ayrıca kontrol edilecek disk bölümünün sistemde herhangi bir dizine iliştirilmemiş olması gerekir. İliştirilmiş (*mounted*) dosya sistemleri üzerinde **fsck** çalıştırmak tehlikelidir. Eğer buna mecbur kalırsanız, **fsck** süresince, çalışan yazılımların söz konusu dosya sisteminde yer alan hiçbir dosya ya da dizinde değişiklik yapmayacağından emin olmanız gerekir.

### **supermount**

Sistemin /etc/fstab dosyasına baktığınızda /mnt/cdrom ve /mnt/floppy dizinlerinin **/dev/cdrom** ve **/dev/fd0** çevre birimlerinin "supermount" seçeneği ile iliştirildiği dikkatinizi çekmiş olmalı. Bu seçenekler, söz konusu çevre birimlerine CD veya disket tak›ld›¤›nda, **mount** komutu vermeye gerek kalmaksızın takılan medyanın otomatik olarak /mnt/floppy veya /mnt/cdrom dizinlerine iliştirilmesini sağlamaktadır.

Aynı şekilde; söz konusu sürücülerdeki medyalar çıkarıldığında da ilgili dizinler otomatik olarak **unmount** edilir.

### **CD Kullan›m›**

Siz değiştirmediyseniz, CD sürücünüze ilişkin **/etc/fstab** satırında **supermount** parametresi belirtilmis olmalıdır. Bu parametre sayesinde CD sürücünüze dolu bir CD taktığınızda, o CD "**mount**" komutunu vermenize gerek kalmadan **/mnt/cdrom** dizinine iliştirilir. Artık o CD'deki dosya ve dizinleri **/mnt/cdrom** dizini altında görebilirsiniz.

Eğer /etc/fstab dosyanızda /dev/cdrom ile ilgili bir satır yoksa, taktığınız CD'lerin içini görebilmek için

### **mount -r-t iso9660/dev/cdrom /mnt/cdrom**

gibi bir komut vermeniz gerekecektir. (-**r** parametresini kullanmanız; yani iliştirilecek dosya sisteminin "yalnız okunabilir: *read-only*" olduğunu belirtmeniz şart değildir; ancak herşeyi kuralına göre yapmaya alışmak yararlıdır.)

## **Disket Kullanımı**

Siz değistirmediyseniz, disket sürücünüze iliskin **/etc/fstab** satırında "su**permount**" parametresi belirtilmiş olmalıdır. Bu parametre sayesinde disket sürücünüze formatlı bir disket taktığınızda, o disket "mount" komutununa gerek kalmadan **/mnt/floppy** dizinine ilistirilir. Artık o disketteki dosya ve dizinleri /mnt/floppy dizini altında görebilirsiniz.

Eğer /etc/fstab dosyanızda /dev/fd0 ile ilgili bir satır yoksa, taktığınız disketi kullanabilmek için

**mount-t msdos /dev/fd0 /mnt/floppy**

gibi bir komut vermeniz gerekecektir.

### **umount Komutu**

Sisteminizde bir dizine iliştirilmiş olan bir dosya sistemini çözmek isterseniz "**umount**" komutunu kullanmalısınız. (Tabii ki bu işi gene yalnızca root kullanıcı vapabilir)

Dikkatli okuyucuların sorduğunu duyar gibiyiz: "Bu iş kaç yılda bir gerekecek ki; neden anlatıyorsunuz?" Evet, bazı kullanıcılar için bu işler hiç gerekmeyebilir; ama gerektiği zaman da bunları bilmek zorundasınız. Hele diskinizdeki bir dizine iliştirmek isteyebileceğiniz bir diskin bir başka bilgisayarda takılı olabileceğini dikkate alırsanız, bu mount-umount komutlarına tahmin ettiğinizden daha çabuk gereksinim duyacağınıza emin olabilirsiniz.

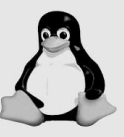

Örneğin; **/yedek** dizinine ilistirilmiş **/dev/hdd1** diskini çözmek istediğinizde

**umount /yedek** veya **umount /dev/hdd1**

komutlarından birini kullanabilirsiniz.

## **Baska UNIX Bilgisayarlardaki Diskleri Kullanmak**

Disklerinin (daha doğrusu dizinlerinin) başka bilgisayarlar tarafından kullanılmasına izin veren UNIX bilgisayarların bu dizinlerini kendi bilgisayarınızdaki dizinlere iliştirebilirsiniz. Örneğin,

### **mount -t nfs sunucu.abc.com.tr:/yedek /yedek2**

komutu, "abc.com.tr" ağındaki "sunucu" isimli bilgisayar tarafından **/yedek** adıyla paylasıma açılmış dizini, kendi bilgisayarınızdaki **/yedek2** dizinine iliştirecektir.

Bir LINUX bilgisayardaki disk/dizinleri paylasıma açmayı ve bu sekilde paylaşıma açılmış dizinlerin kullanımını düzenleyen yetki konularını daha ileride açıklayacağız.

## **mount ‹fllemlerini Otomatik Olarak Yapmak (fstab)**

Bilgisayarınız açılırken otomatik olarak çeşitli dizinlere iliştirilecek disk bölümleri /etc/fstab dosyasında tanımlanır.

Asağıdaki örnekte /etc/fstab dosyasını incelediğinizde:

```
每→ cayfer@cayfer.bilkent.edu.tr: /home/cayfer - Shell No. 2 - Konsole
                                                                                                                           FDX
[cayfer@cayfer cayfer]$ cat /etc/fstab<br>/dev/hda1 / ext3 defaults 1 1<br>/dev/hda2 /depo ext3 defaults 1 2<br>/dev/hda2 /depo ext3 defaults 1 2<br>/dev/hda8 /home ext3 defaults 1 2<br>/dev/hda8 /home ext3 defaults 1 2<br>none /mut/cdrom s
none /mnt/floppy supermount dev=/dev/fd0,fs=auto,--,iocharset=iso8859-1,sync,codepage=850,umask=0 0 0
139.179.14.51:/iso/mdk91 /ortak nfs ro 00
none /proc proc defaults 0 0
[cayfer@cayfer cayfer]$
```
Sistem açılırken hangi disk bölümünün hangi dizine iliştirileceğini göreceksiniz.

Bu örnekte **fstab** dosyasında dikkatinizi çekmek istediğimiz bir satır var:

### **139.179.14.51:/iso/mdk91 /ortak nfs ro 0 0**

Bu satırda, sistem açılırken 139.179.14.51 IP numaralı bilgisayardaki **/iso/mdk91** dizininin bu makinedeki **/ortak** dizininine ilifltirilece¤i belirtiliyor. Dosya sistemi tipi olarak verilmiş olan "nfs" parametresi, söz konusu dizinin bir başka UNIX bilgisayar tarafından paylaşıma açıldığını göstermektedir. Bu örnek dosyada yer alan satırlardaki "defaults" sözcüğü mo**unt** islemi sırasında kullanılacak seçenekleri; ardından gelen ve "1" veya "0" olan ilk rakam söz konusu dosya sisteminin **dump** komutu kullanıldığında yedeklenip yedeklenmeyeceğini; son rakam da **fsck** komutu kullanıldığında sistemdeki dosya sistemlerinin hangi sırayla kontrol edileceğini belirtmektedir. **fsck** sıra numarası aynı olan dosya sistemleri birlikte paralel olarak kontrol edilir. **fsck** sırası "0" ise o dosya sistemi kontrol edilmez. sunucu makinesindeki ortak dizininin **fsck** sırasının "0" olmasının nedeni, do-¤al olarak bu dosya sisteminin **fsck** kontrollerinden, dosya sistemi ya da dizinin gerçek sahibi olan bilgisayarın sorumlu olmasıdır.

### **Baflka Bir Windows Bilgisayar›n Diskini Kullanmak**

Yerel ağınızda bulunan, Windows işletim sistemleriyle çalışan ve bazı dizinlerini paylaşıma açmış bilgisayarlar varsa bu dizinleri siz de kullanabilirsiniz. Örneğin; **IP** adresi 123.123.12.3; adı da "pazarlama" olan bir WinXP bilgisayar kendi diskindeki bir dizini "teklifler" adı altında paylaşıma açmış olsun. Bu dizine Linux bilgisayarınızdan erişebilmek için

```
mount -t smbfs //123.123.12.3/teklifler/mnt/windows 
                     -o username=cua,password=sifre
```
komutunu veya

```
mount -t smbfs //pazarlama/teklifler /mnt/windows 
                    -o username=cua,password=sifre
```
kullanabilirsiniz (elbette siz bu komutu tek satırda vermelisiniz). İkinci formdaki komutu; yani bilgisayarın **IP** adresi yerine ismini kullanabilmeniz için, söz konusu bilgisayarın bu isimle DNS kaydının yapılmış olması veya sizin bilgisayarınızda /etc/hosts dosyasında bir kaydı olması gerekir.

Yukarıdaki örnek komutlarda belirtilmiş olan "cua" kullanıcısı ve şifresi, Windows sisteminde tanımlanmış olması gereken bir kullanıcı kodu ve şifresidir. Sizin Linux bilgisayarınızda bu isimle bir kullanıcı kaydı gerekmez.

### **Dosya Sistemi Yaratmanız Gerekirse...**

Disk ve disketlerinizi kendiniz formatlamanız gerektiğinde iki asamalı bir is yapmalısınız:

- **1.** Önce medyayı formatlamalı,
- **2.** sonra üzerine uygun bir dosya sistemi yaratmalısınız.

Örneğin MS-DOS formatlı boş bir disket hazırlamak istediğinizde,

### **/usr/bin/fdformat /dev/fd0 /sbin/mkfs -t msdos /dev/fd0**

komutlarıyla önce disketi formatlayıp sonra üzerine MS-DOS dosya sistemi olusturmalısınız. Eğer -t parametresiyle dosya sistemi tipi belirtmezseniz **ext2** dosya sistemi kabul edilir ve ancak **LINUX/UNIX** bilgisayarlara mount edilerek kullanılabilen bir disket elde edersiniz.

Sabit diskleri formatlarken de benzeri bir yöntem izlenir. Önce,

### **/sbin/fdisk /dev/hdc**

gibi bir komutla diskin üzerinde yer alacak bölümleme tablosu (*partition* table) oluşturulur; daha sonra diskin üzerindeki bölüm sayısına göre:

**/sbin/mkfs -t reiserfs /dev/hdc1 /sbin/mkfs -t ext3 /dev/hdc2**

gibi komutlarla her bölüm üzerinde yer alacak dosya sistemleri oluşturulur.

#### **/sbin/mke2fs /dev/hdc2**

komutu "/sbin/mkfs -t ext2 /dev/hdc2" ile esdeğerdir. Dolu diskler üzerinde **fdisk** ve mkfs komutlarını denemeyiniz; tüm kayıtları silersiniz.

#### BUNLARI BİLİYOR MUYDUNUZ?

### Linux'ta virüsler neden büyük bir tehdit değildir?

LINUX işletim sistemi altında erişim yetkileri çok iyi tanımlanmıştır. "root" kullanıcı dışında hiç bir kullanıcı sistem dizinlerine ve sistem dosyaları üzerine yazmaya yetkili değildir; e-posta ekinde gelen virüslü programları normal bir kullanıcının yetkileriyle çalıştırsanız bile sisteme zarar veremezsiniz. LINUX, baştan beri çok kullanıcılı bir işletim sistemi olarak düşünüldüğü ve geliştirildiği için, sistemin yetkisiz kullanıcılara ve hatalı yazılımlara karşı korunması iyice denenmiş, olgunlaşmıştır.